## **HOW TO CREATE (AND FIND ) A CLINICAL TRIAL NOTE IN ERM.**

The tag is currently **.CLINICALTRIALNOTE**

To use this tag, once you add a new document click within the document and type a fullstop. This will bring up all of the tags currently available. If you keep typing CLI this will bring up your specific tag.

Double click on this tag and the autotext will then display "Clinical Trial Note". An important thing to note with tags. Tags are case sensitive, if the user starts type for example .clin this tag will not appear as the tag was created in upper case.

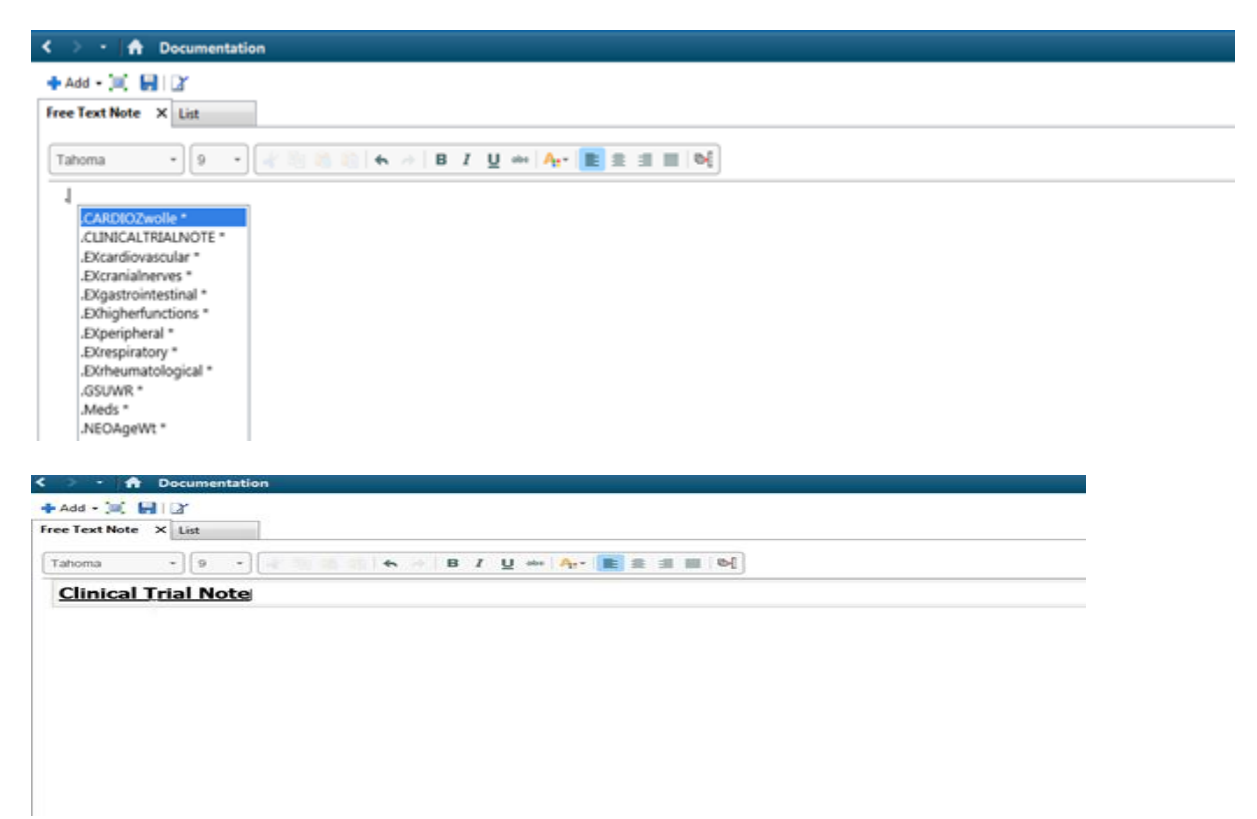

In the continuous notes section, to find these notes click within the "search notes" search window and start typing clinical. The search window itself is not case sensitive. All of the notes that contain what you are searching for will return.

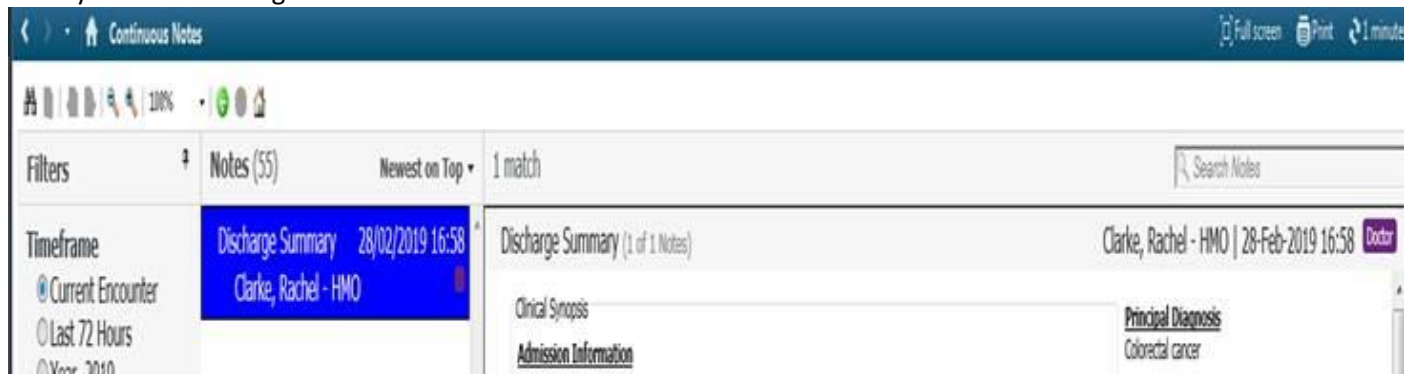

Any modifications to the tag itself and/or the autotext that displays can be considered by the Research Coordinators Group. Our ERM contact for this is. Karen Sant

*Digital Medical Record Analyst Monday, Tuesday, Thursday, Friday*  Footscray Hospital, Western HealthPh; 03 8345 7808 / Email: [Karen.Sant@wh.org.au](mailto:Karen.Sant@wh.org.au)